#### Formulation of A Computational Problem 09/13/2011

 $\circ$ 

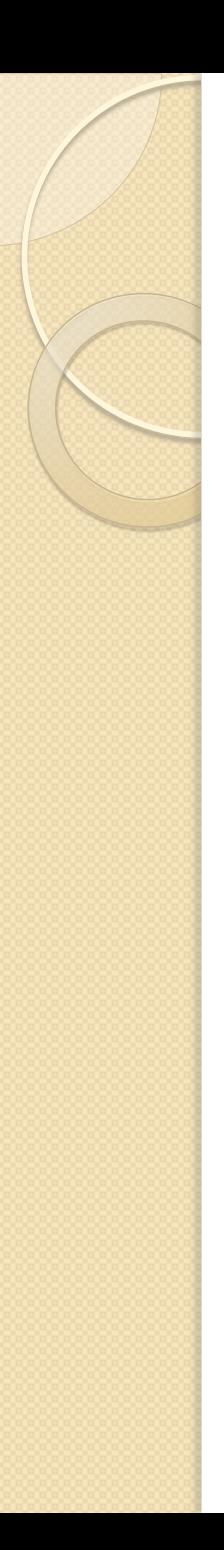

#### TA hours

- Sunday 7-9 MSLab
- Monday 7-9 MSLab
- 
- 
- Tuesday 7-9 MSLab
- Wednesday 8-10 CIT267

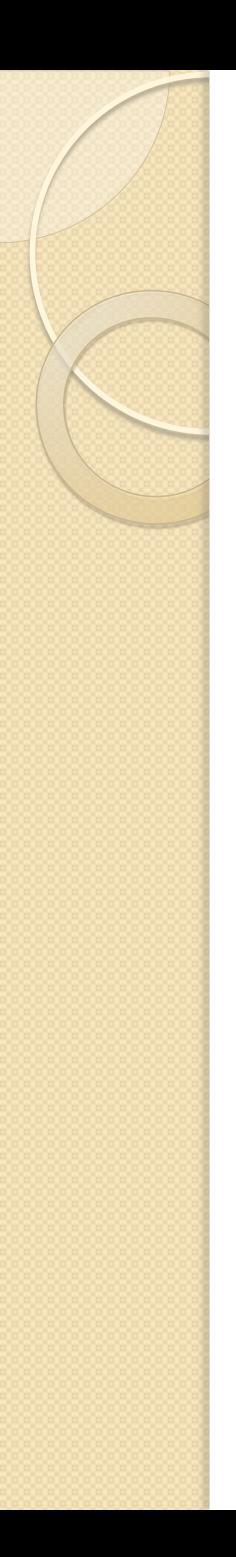

## **Today**

- Locate data
- Come up with a plan of how to carry out our analysis based on the data
- Learn a foreign language

# Recap

- A senator stands somewhere on the liberalconservative spectrum
- Hard to decide exactly where; perceptions of which greatly influenced by individual opinions and political interest
- Instead of critiquing opinions, using data helps reveal facts and allows others to verify your theory
- As a first attempt, we want to compare other senators' votes against Ted Kennedy's

## Locating Data

- Where can we find voting records of the congress?
- Look at the data of a particular vote. Did every senator vote? What are the possible votes for a senator?
- Look at the url of the webpage. Do you notice any structure?
- Can you change the url to find the FIRST vote of that congress session?
- And the first vote of the109<sup>th</sup> congress?

#### Now that we have the data…

- The most important thing before you do anything with data, especially large data
- Let's do a back-of-envelope estimation (any guesses beforehand?)
- To do that, we need a step-by-step plan, with each step simple enough so that we know exactly how it's done and how long it takes
- You will do this for almost all projects later on. It helps estimate time; more importantly, it lets you write programs to carry out the plan much, much more easier

### Recipe for solving the problem

- Find out number of votes in  $109<sup>th</sup>$  congress
- Create a large table, with rows indexed by senator, and columns by votes
- For each vote
	- Open the webpage for that vote
	- If it's on "Passage of a Bill"
		- For each senator
			- Record his/her vote in the appropriate row
- Compare each senator's record with Kennedy's
- Sort the senators by Ted-ness

## How long will it take?

- Find out number of votes in  $109<sup>th</sup>$  congress About 250
- Create a large table, with rows indexed by senator, and columns by votes 100x250 table
- For each vote 250 times ...
	- Open the webpage for that vote 10 seconds
	- If it's on "Passage of a Bill" 3 seconds
		- For each senator 100 times ...
			- Record his/her vote in the appropriate row/column 5 seconds

 $250 \times (10 + 3 + 100 \times 5) = 36$  hours of work

## How long will it take?

- Compare each senators vote with Kennedy's
	- For each senator 99 times …
		- For each vote 250 times ...
			- Record "Y" or "N" according whether the vote matches with Kennedy's 5 seconds
		- Calculate his/her Ted-ness 250 seconds

 $99 \times (250 \times 5 + 250) = 41$  hours

• What if we want to do this comparison for all senators to find the most polarized pair?

 $41 \times 99 = 4084$  hours  $= 170$  days

Break

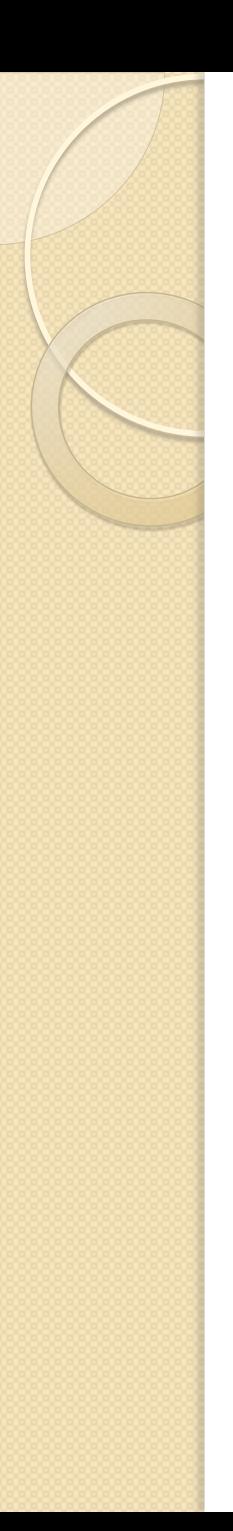

#### XML

- Extensible Markup Language
- Hard for you to read, but easy for machines to understand; widely used (more on that later)
- Why can't we have both?
- Because humans and machines are good at different things
- Many such examples

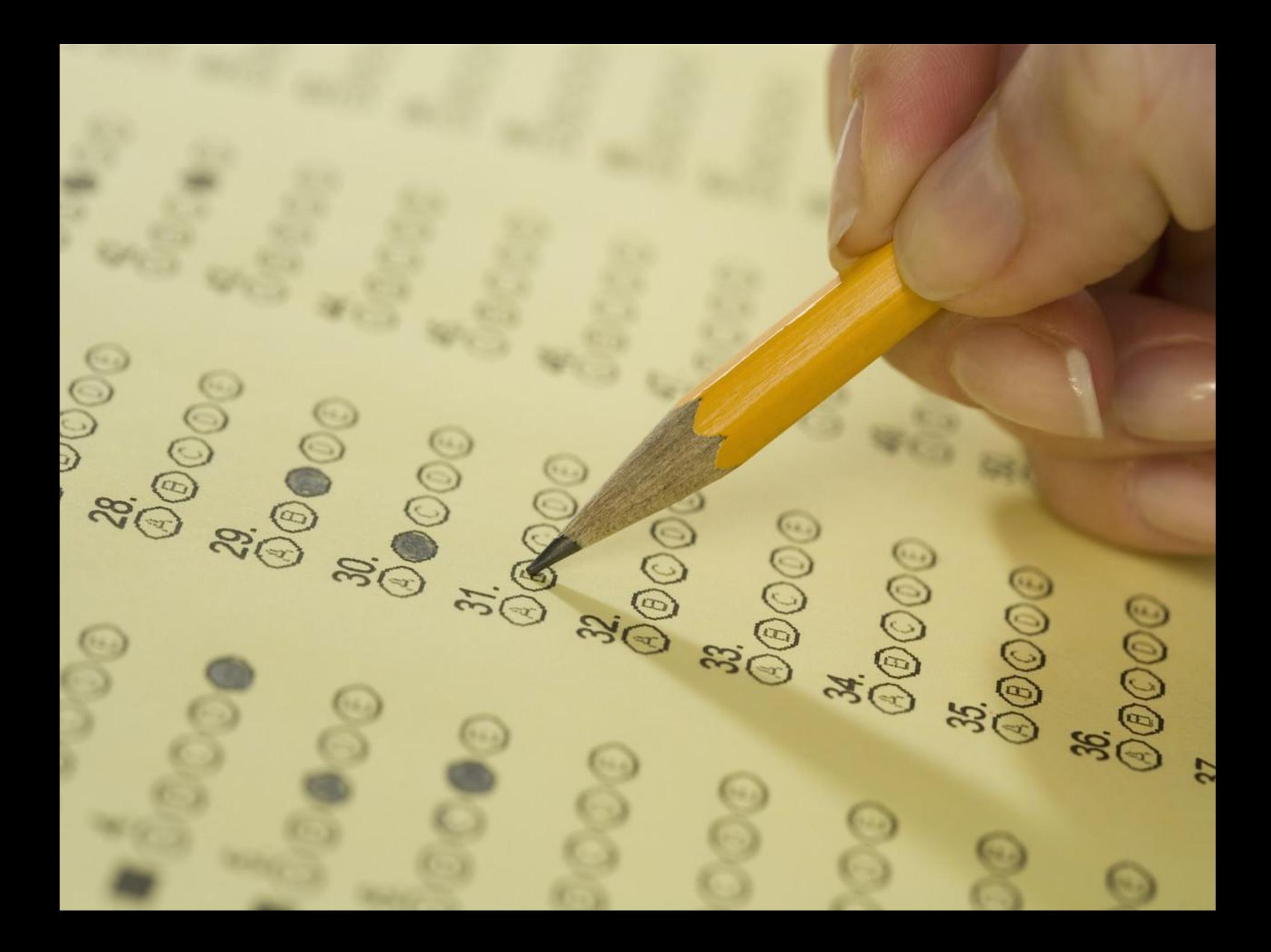

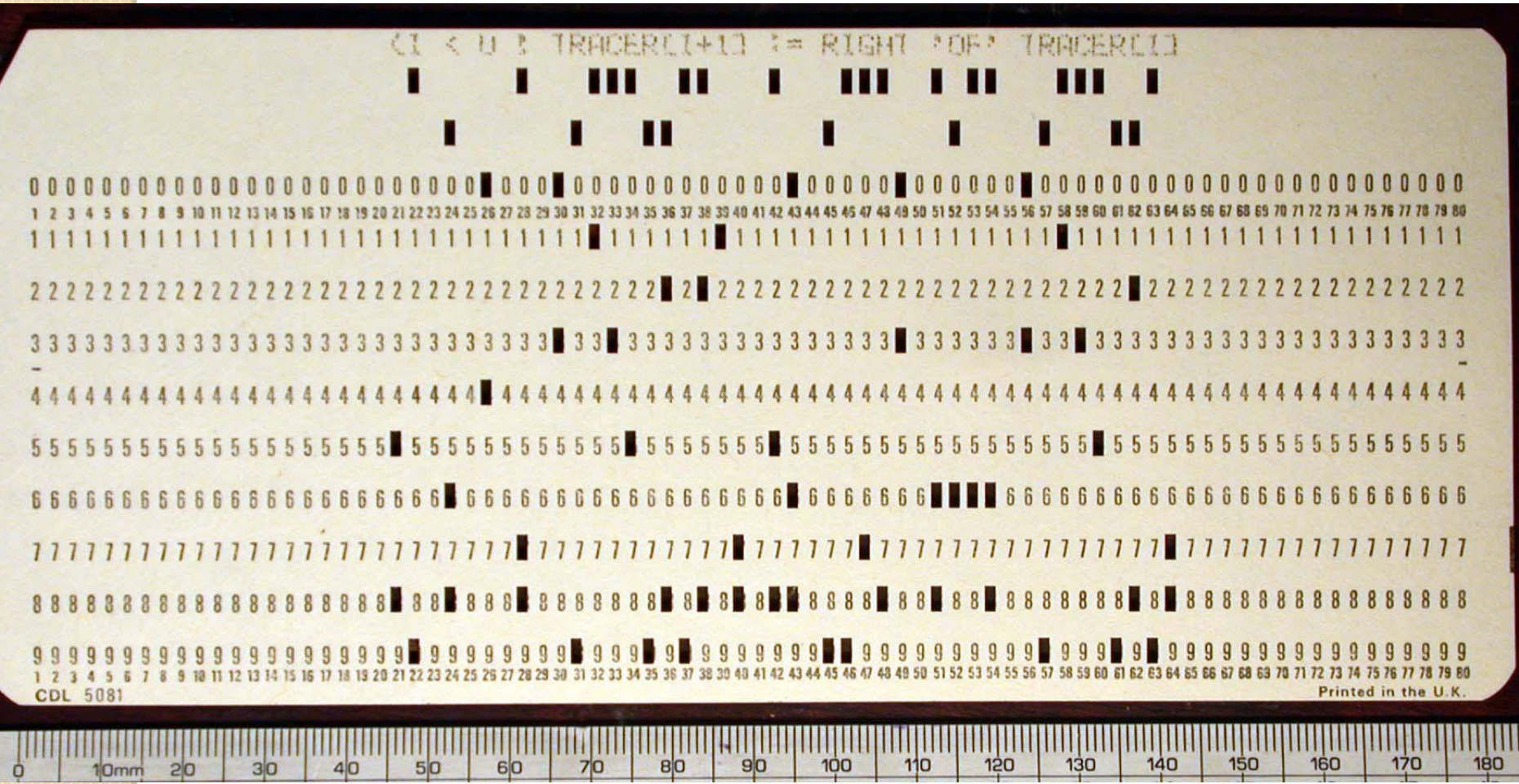

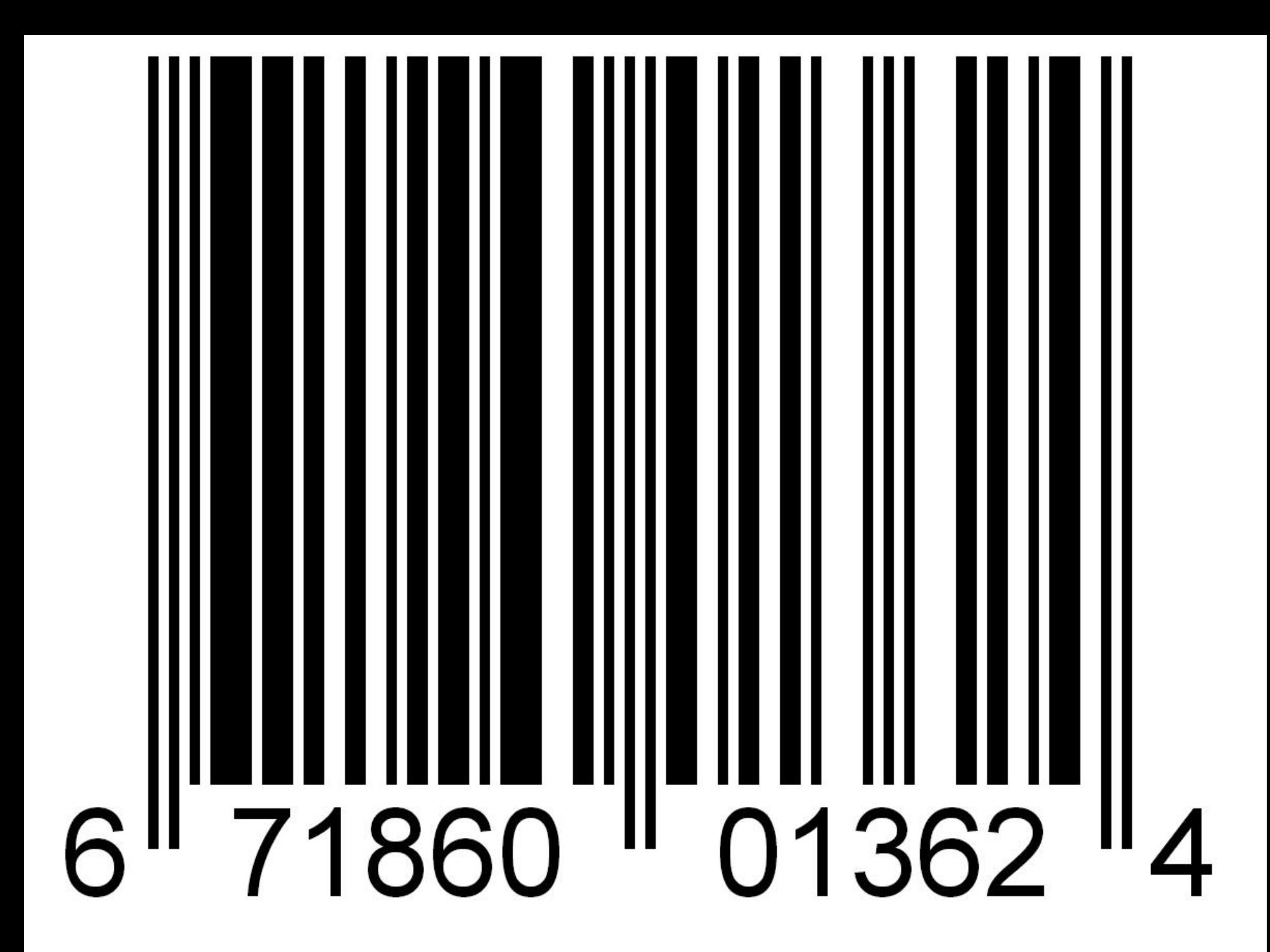

```
1. \ell2."max id": 27836852555751424,
 3."results": [
 4.
      - 1
 5."created at": "Wed, 19 Jan 2011 21:16:37 +0000",
 6.
         "profile image url":
    "http://a2.twimg.com/sticky/default profile images/default profile 1 normal.png",
 7."from user id str": "191709163",
         "id str": "27836852555751424",
 8.
 9.
         "from user": "DanLabTesting",
10."text": "Twitter api: 1234455",
11."to user id": null,
12."metadata": {
13."result type": "recent"
14.
         \rightarrow15."id": 27836852555751424,
        "geo": null,
16.17."from user id": 191709163,
         "iso language code": "en",
18.
          "source": "alt;a href=aquot;http://www.danlabgames.com/index.php?computer=ipadaquot;
19.
    rel=aquot; nofollowaquot; agt; Wacka Monstaalt; / aagt; ",
20."to user id str": null
21.\mathbb{R}22.- 1
23."created at": "Wed, 19 Jan 2011 21:12:02 +0000",
24."profile image url":
    "http://a0.twimg.com/profile images/1142619698/DSC 0195 normal.jpg",
25."from user id str": "165544885",
26."id str": "27835698383945728",
27."from user": "Deberamatkin",
          "text": "Fetching the number of followers without using any Twitter API
28.
    http://pr9.in/4q",29.
         "to user id": null,
30."metadata": {
           "result type": "recent"
31.32.\mathbb{R}33."id": 27835698383945728,
34."geo": null,
35."from user id": 165544885,
         "iso language code": "en",
36.
```
 $\alpha$ 

#### XML's brother HTML

**<?xml version="1.0" encoding="UTF-8" ?> <roll\_call\_vote> <congress>107</congress>**  <session> $\vert$  </session> **… <document> <document\_type>H.R.</document\_type> <document\_number>333</document\_number> … </document>**

**<members>**

**<member>**

**<member\_full>Akaka (D-HI)</member\_full> <last\_name>Akaka</last\_name> <party>D</party>**  <vote\_cast>Yea</vote\_cast>

**…**

**</member>**

**<member>**

**…**

**</member>**

**</members>**

**</roll\_call\_vote>**

#### <?xml version="1.0" encoding="UTF-8" ?>

- *"We're using XML; the character set we're using is a really common one"*
- Stuff in pointy brackets <…> describes the document
- Stuff outside is the *content*

#### <roll\_call\_vote>

…

</roll call vote>

- Almost all brackets contain *tags*
- They come in matching pairs
	- <foobar> … </foobar>
- Names are generally human-readable
- Names become column-labels in Excel!

#### Now you may wonder…

- Why do we want to learn about this?
	- Yeah, we want to look at this voting data, and it happens to be in this format, and Excel happens to be able to read it... but, I mean, the data could be in any other forms, and I don't really care…
- Because pretty much everything is XML, or like XML…

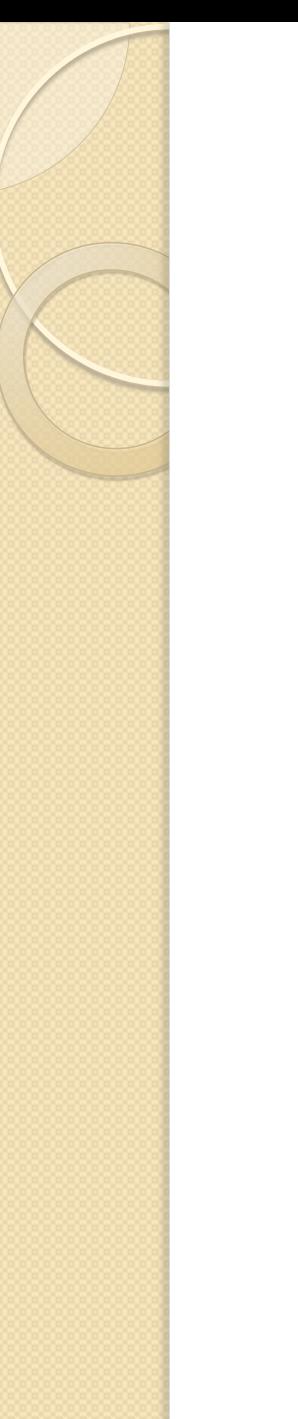

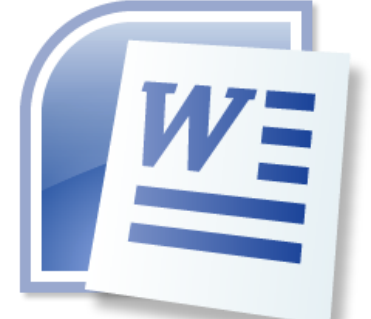

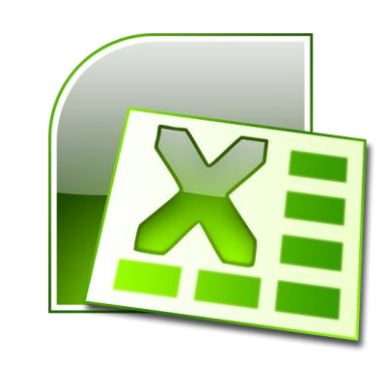

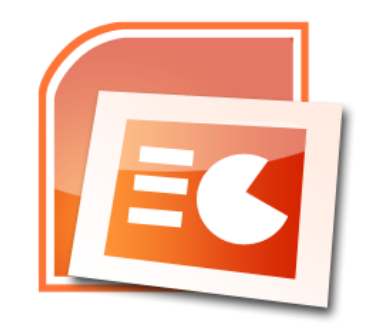

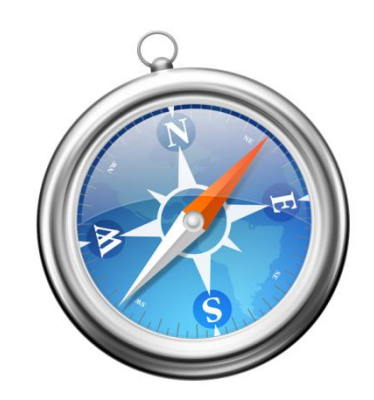

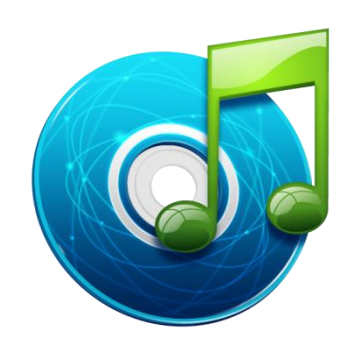

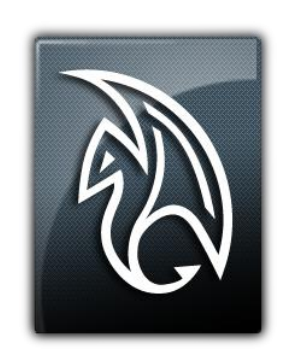

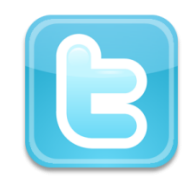

### Proof: Microsoft Word is XML

- On your desktop, right click and select  $"New" \rightarrow "Microsoft Word Document"$
- Rename, edit and save (write your favorite quote, make it italic and red, etc)
- Right click, select "Open with ..." Then click on "other programs", and choose "Notepad"
- What do you see?

#### Not quite working…

- Because the file is "zipped"
- Have you ever unzip a file?
- To make Windows recognize a zipped file, you need to change its "extension": change the name to "xxxx.docx.zip"
- Right click, and select "Extract to xxxx.docx\"
- Open that folder, and behold!

#### A lot of stuff in here…

- Most of them deals with versions, authors, time and file infrastructures
- Look in the folder "word", use Internet Explorer to open "document.xml"
- Find the text you entered, and try to make some sense out of the whole mess